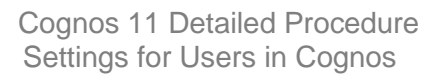

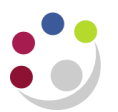

## *Computer settings for Users*

Prior to using Cognos Analytics please make note of the following pre-requisites and/or settings. Some of these setting can be administered globally by the relevant IT department (preferably), this will ensure that all users will have the same user-experience when using the application.

## 1. Web Browser Compatibility

IBM Cognos Analytics uses the default browser configurations provided by Internet Explorer and Firefox. Additional required settings are specific to the browser.

For Internet Explorer, the following settings are required:

- Allow Cookies
- Active Scripting
- Allow META REFRESH
- Run ActiveX controls and plug-ins.
- Script ActiveX controls marked safe for scripting.<br>• Binary and script behaviours
- Binary and script behaviours
- Allow programmatic clipboard access.
- User data persistence
- Enable pop-ups for the IBM Cognos Analytics server

For Firefox, the following settings are required:

- Allow Cookies
- Enable Java<sup>™</sup>
- Enable JavaScript.
- Load Images
- Enable pop-ups for the IBM Cognos Analytics server

## 2. Cognos Analytics – Query Studio

For Query Studio users, please note that this will only work with Firefox, to access Query Studio please follow the steps below.

 Launch Cognos Analytics using Firefox, then select **New,** then select **Other** and then Query Studio to launch the application.

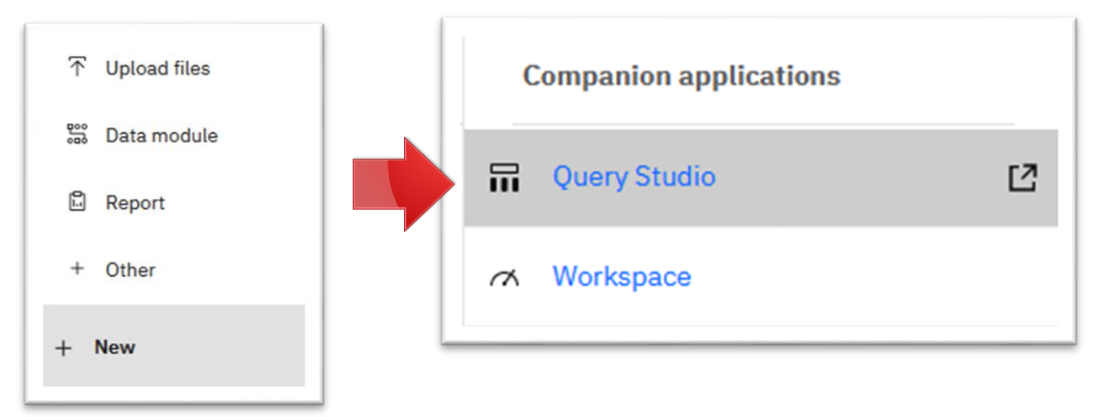